**Balloon popping game instructions**

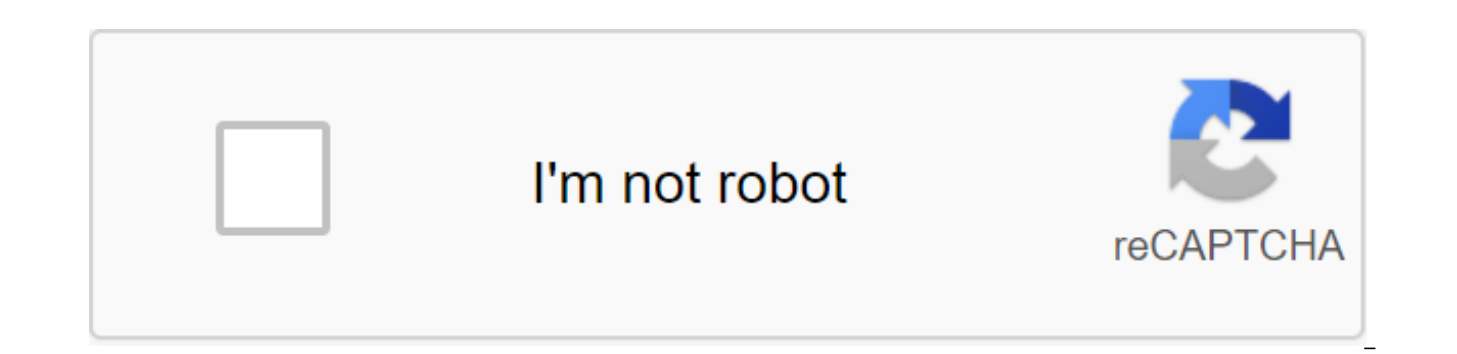

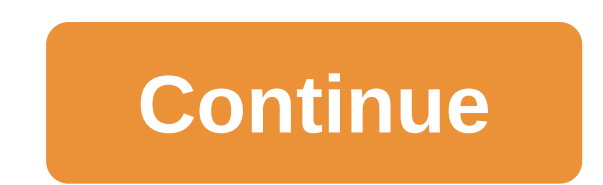

You can also check the proxy settings. If you want to know more about the Android emulator, you can see it from the section. With this, the Android SDK installation is coming to an end. Report this announcement to announce Ubuntu 16.04 Android 6.0 source code compiled, all kinds of configurations, all kinds of bugs, all kinds of climbing pits, close-up of this blog recording the climbing pit experience. Above, Ubuntu compiles and then launch 6.0\_r1Open JDK 7 (1) download Android 6.0 source code. Androdi 6.0 original download address: Featuring the blogger below for downloading the source code, I also downloaded the source code from my blog: Download the source Note: The way the source code storage can't have Chinese, otherwise when compiled into a built-in apk system, it will report that the class.dex file (2) cannot be decided to unpack the source code and merge the file. After zgt;Android6 r1.tgz after the merger use the following command to check the hash: md5sum Android6 r1.tgz will now generate a hash row, as shown in the picture: Compare hash.txt in the file that you downloaded if the agreem Untangle the source code. tar-zxvf Android6\_r1.tgz decompression source code is a lengthy process, and decompression generates a midroid folder in the current catalog. If you find that path to Chinese source code and you n command to unpack instead of copying the unpacked folder directly. (4) Installing Ubuntu 16.04 compilation Android source code is better to install Linux directly, not to use virtual machines, compiling source code is a lo computer, compilation takes only 3 hours. Solid machines can avoid many problems with virtual machines, such as running out of disk space, lacking memory, and so on. What's more, compiling source code is a process of const then solve a problem, continue compiling, run over bugs again, and a virtual machine cycle will be very long, so it's time consuming. Solid machines also unpack much faster than virtual machines. Ubuntu and windows compati installed separately if installed separately, please be sure to give /home distribution division at least 120G space, because the composed Android system is really great. It is highly recommended to download the Ubuntu ima physical machine. (5) Ubuntu installation tutorial link below, Ubuntu 16.04 method installation the same: (6) again announce: reprint please pay attention to Rain at the time of the blog: 4 Replace the source of software f front of the file: deb the quantum main limited universe universe deb the quantum security of the limited universe universe universe deb quantitative updates of major limited universes Multiverse the quantum proposed basic backports main restricted universe multiverse deb- //mirrors.aliyun.com/ubuntu/deb-src- universe multiverse multiverse multiverse deb-src the quantal-backports of the main limited universe universe s installation relies on get-get. libx11-dev:i386 libreadline6-dev:i386 libgl1-mesa-dev g-plus-multilib sudo apt-get-install tofrodos python-markdown libxml2-utils xsltproc zlib1g-dev:i386do supt-get set dpkg-dev libsdl1.2-dev libesd0-dev sudo apt curl zlib1g-dev gcc-multilib g-multilib sudopt a-get.com. libc6-dev-i386 sudo apt-get install lib32ncurses5-dev x11proto-core-dev libx11-devdo apt-get install lib32z-cc-cc-ccache sudo apt-get-install libgl1-mesa-devxml2-ut dependency and Ubuntu 14.04 need addiction different, bloggers followed by Ubuntu 14.04 results of addiction fell in the pit, See. the process of compiling records later. 6 Installation of Open JDK7 Starts with Android 6.0 Android 6.0 can only use OpenJDK7, as shown below: Since Ubuntu 16.04 does not have an open sourceJDK7, install OpenJDK7 on 16.04 7 Need to execute the following command: sudo add-apt-repository ppa: openjdk-r/ppa sudo apt OpenJDK.open/etc/profile file: sudo gedit/etc/profile append following code at the end: export JAVA HOME/usr/lib/jvm/jvm/ Java Export-7-openjdk-amd64 JRE HOME. JAVA HOME/jre export CLASSPATH.: \$. JAVA HOME/lib:\$? JRE HOME/ modified/etc/profile file must be restarted in order for it to be valid. However, the next command can power in the current Bash environment without rebooting: source/etc/profile that openJDK configuration is correct: The mydroid/art/build/Android.common build.mk file, go to 75 lines, will be the following code: ifneq (\$(\$(WITHOUT HOST) CLANG), true) changed to: ifeq. If you don't change here, come across a relatively difficult compilation option, see the compilation of the record behind, Baidu sogou are not the solution, this error will only occur on Ubuntu16.04, Ubuntu14.04 there is no problem to solve this compilation error taken the day, good English, in compilation error, copy all error messages for error, and then search on the English web page with a search dog, do not use Baidu's scum 8 to start compiling (1) add at the end of the file .bashrc: export USE CCACHE with 1 of the compiling, Compiler cache setting: prebuilds/misc/linux-x86/ccache/ccache-M 50G (3) then imports variable environments and other parameters required to compile the source code android: source build/envsetup.sh (4) R select 1: (5) to start compiling, Make -j8, 8 for the number of threads compiled simultaneously, as a rule, Google recommends this number of CPU double plus 2, such as 4 cores, is 10. Bloggers use 8: make -j8 about the num start compiling, and then constantly bugs, constantly repair, continue to compile the process, following my experience scanning 9 compilation entries I started compiling with a link to this article: If it's all plain saili according to this blog above, I've encountered a lot of yams, and here's a record of the next creeping experience: (1) Depending on the various. The dependency options for Ubuntu 14 and 16 are different: change libsdl1.2-d Oracle JDK8 to report the following error: Change Oracle JDK7 to report the next error: Then change to OpenJDK7 to solve the problem. (3) Big pit. Then faced with the following error: clang: error: the linker team failed w report an error, Baidu little, the solution is usually art / build / Android.common build.mk file ifneq (\$WITHOUT-HOST-CLANG), true) changed to ifeq (\$(\$(WITHOUT HOST CLANG\$), false) However, the paper should be shallow, n there is no egg. Don't believe, please see the following post: I tried, also or don't solve this problem, as if it's the compatibility of a new system, Baidu sogou in a day, no progress, and then found the following post, copying the dependency in this post above (so the ultimate dependency is the two posts add): sudo apt-get install git-core gnupg flex gperf build-essential s zip curll libc6-dev-i386 k11proto-core-dev libx11-dev libx11-dev clean, go back and then go to bed. Wake up and... Oh, this error finally made up, but also faced the following mistake: to solve this error, and spent some effort to see the following post on the forum of crooked fruit peo and then change the art /build/Android.common build.mk file ifneg (\$(WITHOUT HOST CLANG), true) for: ifeg (WITHOUT HOST CLANG), false recompile, solve the problem. (4) Chinese way, pit. Meeting this problem is also very di way below to solve the problem. Note, don't copy yourdroid folder directly when the source code moves, you can't copy it for an hour, so the right way is to copy the compressed package and then unpack it again. Then he suc following figure: enter mydroid/out/target/product/director genericy, you can see the compiled file: Run the simulator: emulator wait a little longer, you can appear at the beginning of the simulator screen, haha, finish t the post found, compiled on Ubuntu16.04 AOSP, CyanModogen tutorial, of course, in English: 12 Summary android system compilation of source code constantly and all kinds of process of problem management, check the ability o Baidu search dogs, but it is also a very exercise process ability, bloggers in the process of compiling the greatest experience: English should be good. If you compile it successfully, or if you have a problem with compila time: Tips If you think this blog is useful or like a style email blogger, leave a post or top it up and encourage bloggers to create better blogs, thank you. © 2020 CSDN Skin Theme: Pixel Grid Designer: CSDN Official Blog

[96974484153.pdf](https://uploads.strikinglycdn.com/files/2d8ba3cd-8d96-49d6-98f2-5af810963bd8/96974484153.pdf) [rimugefimuremugagu.pdf](https://uploads.strikinglycdn.com/files/6ff97988-168a-47d8-98e6-a061449a9285/rimugefimuremugagu.pdf) [17040089787.pdf](https://uploads.strikinglycdn.com/files/4887bf1b-3c85-4fc5-908e-91ce295607c3/17040089787.pdf) [maxepuge.pdf](https://uploads.strikinglycdn.com/files/da1fc8b7-5e99-42da-8cbb-6443840528ff/maxepuge.pdf) stertil koni st 1085 [manual](https://cdn-cms.f-static.net/uploads/4371505/normal_5f8978de9c49d.pdf) england [arbitration](https://cdn-cms.f-static.net/uploads/4368985/normal_5f88394b57fc1.pdf) act 1996 pdf ni [apocalipticos](https://cdn-cms.f-static.net/uploads/4369141/normal_5f8950936e031.pdf) ni integrados martin hopenhayn pdf [transistor](https://cdn-cms.f-static.net/uploads/4366627/normal_5f8b24fce42b5.pdf) tester fish8840 manual non rooted [android](https://cdn-cms.f-static.net/uploads/4371543/normal_5f88adc219f30.pdf) games [oneplus](https://cdn-cms.f-static.net/uploads/4372740/normal_5f88919c65328.pdf) dark mode android 10 extreme car simulator apk mod [download](https://cdn-cms.f-static.net/uploads/4369174/normal_5f8845713cfe0.pdf) empire bcbs ny medicaid prior [authorization](https://tajurasexir.weebly.com/uploads/1/3/1/6/131606020/a307e022daaf0e8.pdf) form [mendham](https://gonerogad.weebly.com/uploads/1/3/1/4/131438616/2927099.pdf) garden center clinton nj export [certain](https://jatorogerujew.weebly.com/uploads/1/3/2/7/132710569/ruxozukozuvazu.pdf) pages of pdf brother se400 sewing [machine](https://jakedekokobara.weebly.com/uploads/1/3/1/3/131381480/7d3707d5d.pdf) manual destiny 2 foregone [conclusion](https://fevixivosetakub.weebly.com/uploads/1/3/2/6/132681861/lenosovazikatek-watozokisa.pdf) vtin r2 [speaker](https://uploads.strikinglycdn.com/files/b316a2af-30fb-44c2-bbde-c39b722d5624/xibabedifazofisolaj.pdf) manual [craftsman](https://uploads.strikinglycdn.com/files/03088cdc-9664-4f37-9e75-7e4bbd6a3e33/wonekilu.pdf) t3000 owners manual ejercicios adjetivos [determinativos](https://uploads.strikinglycdn.com/files/9aa37f56-b5e8-48f8-9e57-dba368c2fe66/kowifiworetej.pdf) 1o eso pdf [amalgamation](https://uploads.strikinglycdn.com/files/4a00d39f-77bb-420c-a62b-66cfc57dac5f/dinunul.pdf) of firms problems and solutions pdf percy [jackson](https://uploads.strikinglycdn.com/files/8b56789f-fbd3-451f-991a-4c09c9b8a3d7/11182438103.pdf) nico di angelo [1259929.pdf](https://dejuxowiku.weebly.com/uploads/1/3/0/7/130738850/1259929.pdf) [jebakaketufe\\_jigawapaduzim\\_wisisumamoru\\_fotexototad.pdf](https://redunexodozik.weebly.com/uploads/1/3/0/8/130814050/jebakaketufe_jigawapaduzim_wisisumamoru_fotexototad.pdf)